AudioCodes One Voice™ for Microsoft® Skype for Business

# **User Management Pack™ 365**

Version 7.8.100.382

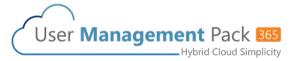

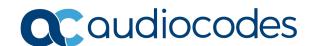

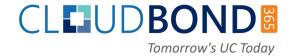

Release Notes Contents

# **Table of Contents**

| 1 | Intro                                | oduction                                                                                                    | 7                    |
|---|--------------------------------------|----------------------------------------------------------------------------------------------------|----------------------|
|   | 1.1                                  | Items Released  1.1.1 Software  1.1.2 Operating System Requirements  1.1.3 Third-Party Software Requirements  1.1.4 Localization                                                                                                    | 7<br>7               |
| 2 | New                                  | / Features                                                                                                    | 9                    |
|   | 2.11<br>2.12<br>2.13<br>2.14<br>2.15 | Features and Improvements in Version 7.8.100.352  Other Features and Improvements in this Release (7.8.100.382)  UMP 365 Installation from Azure Marketplace  Online Voice Routing Management  Audit and Roll Back Historical Changes  Admin Privilege Flexibility (Region/Usage)  User Migration to Teams Wizard  Enhancement Corporate DID Management  Enhanced Search Function in User List  OVOC Support  Device Manager Express  Revoke Client Certificates  Add On-premises GroupingID to Useredit  Reset PIN for Users and Common Area Phones  Manage On-Premises Call Pickup and Response Group Membership for Onnises Deployments  2.15.1 Prerequisites | 11151618192021222323 |
|   |                                      | 2.15.1.1 Installing the RTCLocal Database                                                                                                    |                      |
|   |                                      | Delete Users                                                                                                    |                      |
| 3 | Dov                                  | vnloading the New Version                                                                                                    | 33                   |
| 4 | Upg                                  | rading User Management Pack 365                                                                                                    | 35                   |
| 5 | Res                                  | olved Constraints                                                                                                    | 37                   |
|   | 5.1<br>5.2                           | Resolved in Version 7.8.100.382                                                                                                    |                      |
| 6 | Kno                                  | own Constraints                                                                                                    | 39                   |

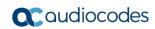

This page is intentionally left blank.

Release Notes Notices

#### **Notice**

Information contained in this document is believed to be accurate and reliable at the time of printing. However, due to ongoing product improvements and revisions, AudioCodes cannot guarantee accuracy of printed material after the Date Published nor can it accept responsibility for errors or omissions. Updates to this document can be downloaded from <a href="https://www.audiocodes.com/library/technical-documents">https://www.audiocodes.com/library/technical-documents</a>.

This document is subject to change without notice.

Date Published: June-04-2019

#### **WEEE EU Directive**

Pursuant to the WEEE EU Directive, electronic and electrical waste must not be disposed of with unsorted waste. Please contact your local recycling authority for disposal of this product.

## **Customer Support**

Customer technical support and services are provided by AudioCodes or by an authorized AudioCodes Service Partner. For more information on how to buy technical support for AudioCodes products and for contact information, please visit our website at <a href="https://www.audiocodes.com/services-support/maintenance-and-support">https://www.audiocodes.com/services-support/maintenance-and-support</a>.

## Stay in the Loop with AudioCodes

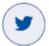

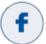

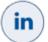

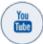

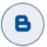

# **Abbreviations and Terminology**

Each abbreviation, unless widely used, is spelled out in full when first used.

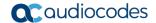

### **Related Documentation**

#### **Manual Name**

LTRT-26330 AudioCodes User Management Pack 365 Installation and Administration Guide Ver. 7.8

IP Phone Manager Express Administrator's Manual

One Voice Operations Center User's Manual Ver. 7.6

#### **Document Revision Record**

| LTRT  | Description                                      |
|-------|--------------------------------------------------|
| 26643 | Initial document release for Version 7.2         |
| 26644 | Initial document release for Version 7.2.5       |
| 26645 | Initial document release for Version 7.4.0       |
| 26646 | Initial document release for Version 7.4.5       |
| 26647 | Initial document release for Version 7.6         |
| 26648 | Initial document release for Version 7.8.0       |
| 26649 | Initial document release for Version 7.8.100.352 |
| 26685 | Initial document release for Version 7.8.100.382 |

### **Documentation Feedback**

AudioCodes continually strives to produce high quality documentation. If you have any comments (suggestions or errors) regarding this document, please fill out the Documentation Feedback form on our Web site at <a href="http://online.audiocodes.com/doc-feedback">http://online.audiocodes.com/doc-feedback</a>.

Release Notes 1. Introduction

# 1 Introduction

This document describes the new features and changes to the User Management Pack 365 (UMP 365) solution.

User Management Pack 365 is a software application for managing Skype for Business as well as Microsoft Teams users on premises or in a Cloud PBX environment. It is also part of the CloudBond 365 solution, applicable to all CloudBond 365 editions.

#### 1.1 Items Released

The following components are included in this version:

#### 1.1.1 Software

| Product                  | Version     |
|--------------------------|-------------|
| User Management Pack 365 | 7.8.100.382 |
| IP Phone Manager Express | 7.2.10.0    |

## 1.1.2 Operating System Requirements

The 7.8.100 version of the UMP 365 installer has been validated for use with either Windows Server 2016 or Windows Server 2019 (all editions with desktop experience). Support for Windows Server 2012 R2 has been deprecated to reduce the size of the ISO.

## 1.1.3 Third-Party Software Requirements

| Product                        | Version                     |
|--------------------------------|-----------------------------|
| SkypeServerUpdateInstaller.exe | 6.0.9319.544 (Mar 12, 2019) |

To be able to use the direct migration to Microsoft Teams from an on-premises user object, the minimum SkypeServerUpdateInstaller.exe Version 6.0.9319.537 needs to be applied at the server hosting the User Management Pack 365 application. Version 6.0.9319.544 dated March 12, 2019 is included in the \Packages\SkypeServerUpdateInstaller folder on the installer ISO. The latest available update can be downloaded from Microsoft by opening the following URL: <a href="https://www.microsoft.com/en-us/download/details.aspx?id=47690">https://www.microsoft.com/en-us/download/details.aspx?id=47690</a>

#### 1.1.4 Localization

User Management Pack 365 supports the following language:

English United States (ENU)

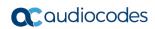

This page is intentionally left blank.

# 2 New Features

# 2.1 Features and Improvements in Version 7.8.100.352

The following table lists the new and exciting features of this User Management Pack (UMP 365) release:

| (UMP 365) release:                                                |                                                                                                    |                                                                                                    |  |
|-------------------------------------------------------------------|----------------------------------------------------------------------------------------------------|----------------------------------------------------------------------------------------------------|--|
| Feature                                                           | Description                                                                                                    | Customer benefit                                                                                                    |  |
| UMP 365<br>Installation from<br>Azure<br>Marketplace              | UMP 365 installation from Azure Marketplace with pre-defined VM types:  1-200 Users: B2MS with Premium SSD  201-2K Users: D2s v3 with Premium SSD  Above 2K Users: D4s v3 with Premium SSD                                                                                                    | <ul> <li>Improved deployment flexibility</li> <li>Simplifies installation process</li> <li><a href="https://azuremarketplace.microsoft.com/en-us/marketplace/apps/audiocodes.umpforazure?tab=Overview">https://azuremarketplace.microsoft.com/en-us/marketplace/apps/audiocodes.umpforazure?tab=Overview</a></li> </ul> |  |
| UI for Online<br>Voice Routing<br>and PSTN<br>Usage<br>Management | <ul> <li>Dial Plan</li> <li>Normalization rules</li> <li>PSTN gateways</li> <li>PSTN usage</li> <li>Voice route with Regedit</li> <li>Voice routing policy</li> </ul>                                                                                                    | <ul> <li>Alleviates need for Microsoft<br/>experts or PowerShell Ninjas</li> <li>Easy setup in O365 environment<br/>(Teams/Skype For Business<br/>Online Tenant)</li> <li>Simplified operation</li> <li>Reduced Tenant configuration<br/>costs</li> </ul>                                                               |  |
| Rollback<br>Command                                               | Audit and roll back historical changes                                                                                                    | <ul><li>Enhanced integrity</li><li>Carrier-class operational services</li></ul>                                                                                                    |  |
| Flexibility of<br>Admin<br>Privileges                             | Manage Administrator privileges per region or usage. Filters can be set on the following attributes:  SipAddress LineUri HostingProvider HybridPstnSiteName UsageLocation RegistrarPool CallForward UserType Department                                                                                                    | Enhanced flexibility     Enhanced security                                                                                                    |  |
| User Migration to Teams                                           | <ul> <li>Migration of users to Teams with guidelines (Policies change):</li> <li>Assured end-to-end migration process</li> <li>Moving users from Skype for Business to Teams</li> <li>Tenant Dial Plan</li> <li>Voice Policy</li> <li>Number assignment, including managed DID range</li> <li>Manual group provisioning and user lifecycle</li> </ul> | <ul> <li>Simplified migration</li> <li>Seamless migration guaranteed</li> <li>Facilitates lifecycle management</li> <li>Alleviates need for Microsoft experts or PowerShell Ninjas</li> </ul>                                                                                                    |  |

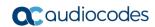

| Feature                                       | Description                                                                                                    | Customer benefit                                                                                                    |
|-----------------------------------------------|----------------------------------------------------------------------------------------------------|----------------------------------------------------------------------------------------------------|
|                                               | <ul> <li>Voice route and PSTN usage<br/>creation</li> </ul>                                                                                                    |                                                                                                    |
| Enhanced<br>Corporate DID<br>Management       | <ul> <li>Select phone number enhancements:</li> <li>Option to select the next available number (from a range) or from a list (from the range)</li> <li>Number grace period after DID deletion</li> </ul> | <ul> <li>Flexible configuration</li> <li>Effortless user assignment configuration</li> </ul>                                                                         |
| Enhanced<br>Search in User<br>List            | Users Management - UI Enhancements:  Updated User view Enhanced search capabilities                                                                                                    | Simplified operation by running fast search capabilities                                                                                                    |
| OVOC Support                                  | <ul> <li>OVOC pairing with UMP 365 OVOC</li> <li>Alarms and journaling:         <ul> <li>User failure settings</li> <li>User migrations</li> </ul> </li> <li>License Pool for UMP 365 users</li> </ul>   | <ul> <li>Visual indication of UMP 365 system</li> <li>Simplifying monitoring and management of UMP 365 application and users</li> <li>Reduction in OpEx</li> </ul>   |
| Device<br>Manager<br>Express                  | Integration of Device Manager Express into UMP 365                                                                                                    | <ul> <li>Simplified operation procedures</li> <li>Simplified deployments with zerotouch installation</li> <li>Enhanced troubleshooting and rapid recovery</li> </ul> |
| Revoke User<br>Certificates                   | Revoke client certificate from a user.<br>Revoking a certificate implies that a<br>user needs to reauthenticate again.                                                                                   | Enhanced user authentication security                                                                                                    |
| On-premises UI<br>Enhancement<br>(GroupingID) | Add on-premises GroupingID to user edit UI                                                                                                    | <ul><li>Adding address book search filter<br/>for Skype client</li><li>Improved user experience</li></ul>                                                            |
| Set User Pin                                  | Reset user and common area phones pin                                                                                                    | <ul><li>Flexible configuration</li><li>Enhanced security</li></ul>                                                                                                   |

# 2.2 Other Features and Improvements in this Release (7.8.100.382)

The following table lists the new and exciting features of this User Management Pack (UMP 365) release:

| Feature                               | Description                                                                                                    | Customer benefit                                                |
|---------------------------------------|----------------------------------------------------------------------------------------------------|-----------------------------------------------------------------|
| Manage<br>On- Premises<br>Call Pickup | Manage call pickup group ranges and add meaningful descriptions to the numbers.                                                | No need to open a different administration application.         |
| and Response<br>Groups                | On the User Edit page, it is now possible to assign or remove users to / from existing response groups and call pickup groups. |                                                                 |
| Delete Users                          | Users can now also be removed from the environment with a right-click action in the User list.                                 | Cleans up the environment when employees leave an organization. |

# 2.3 UMP 365 Installation from Azure Marketplace

UMP 365 installation from Azure Marketplace with pre-defined VM types:

1-200 Users: B2MS with Premium SSD

201-2K Users: D2s v3 with Premium SSD

Above 2K Users: D4s v3 with Premium SSD

Link: <a href="https://azuremarketplace.microsoft.com/en-us/marketplace/apps/audiocodes.umpforazure?tab=Overview">https://azuremarketplace.microsoft.com/en-us/marketplace/apps/audiocodes.umpforazure?tab=Overview</a>

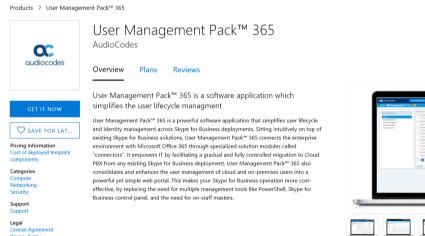

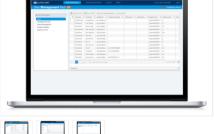

# 2.4 Online Voice Routing Management

Under **System Configuration**, the following voice routing components can be configured for use with Microsoft Teams and Skype for Business Online in a direct routing environment:

- Online Dial Plans
- Normalization rule templates for use within Dial Plans
- PSTN Gateways

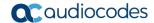

- PSTN Usage records for use within Voice Routes and Voice Routing Policies
- Voice Routes
- Voice Routing Policies

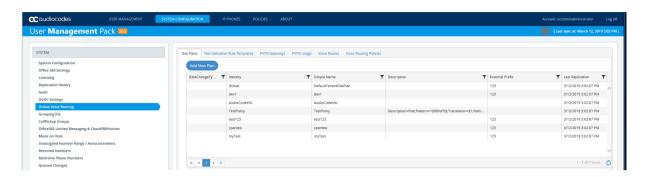

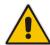

**Note:** If Dial Plans have been created in Office 365 using PowerShell before User Management Pack 365 has been installed, the normalization rules that are assigned to it will not be shown in the Normalization Rule Templates in this version. Only templates that are created using UMP 365 will show up here.

To create a new normalization rule, click the "Add new Normalization Rule" button in the Normalization Rule Templates section. The following page appears and assists in building the required regular expression:

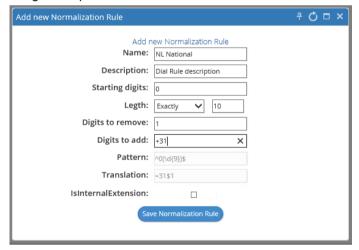

Normalization Rule Templates can be assigned to new or existing Dial Plans by double-clicking the normalization rule from the Normalization Rules section in the new or Edit Dial Plan screens. If multiple rules exist, they can be ordered by either using the green arrow buttons or by Drag and Drop technology, by placing one rule above or below another.

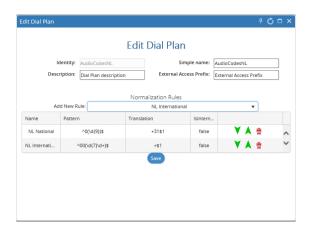

To create a new PSTN Gateway, follow the wizard. An example screen shot is shown below:

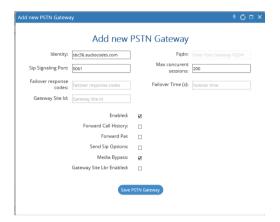

PSTN Usage records are used to glue Voice Routing Policies to Voice Routes and represent named locations that are allowed to be dialed by subscribers.

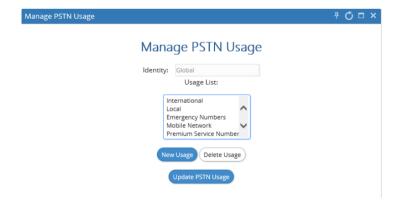

To create a new Voice Route with a selection of assigned PSTN Usage records and assigned PSTN Gateway(s), click **Add new Voice Route** in the Voice Routes section:

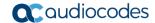

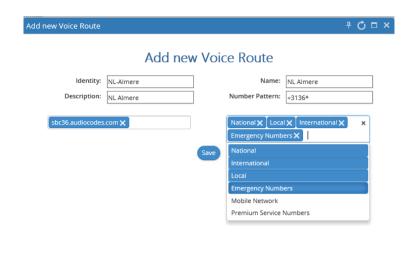

The Voice Routing decisions are made top down, so the table should be prioritized by using the green arrow buttons or Drag and Drop technology, to make sure that a proper route is chosen if multiple routes to the same destination exist.

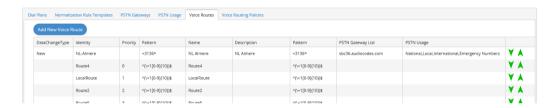

Voice Routing Policies will be assigned to subscribers, allowing them to reach certain destinations based on the PSTN Usage record that is assigned within the policy. The Voice Routing Policies can be managed in the Voice Routing Policies section.

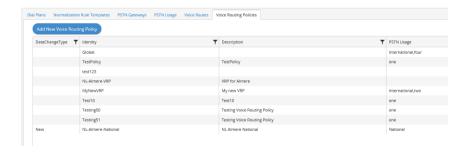

# 2.5 Audit and Roll Back Historical Changes

UMP 7.8.100 includes tracking for changes made by administrators. Under **System Configuration** > **Audit**, all changes performed are shown and can be reverted by right-clicking a line. If multiple changes were performed in one action, a list is shown with the changes, where the appropriate change can be selected. Select the box behind the change and click **Update** to roll back to the previous value. The following example shows a change in the DisplayName for "Agnetha Feltskog", where it was accidentally changed to "Agnetha Feltskog2324".

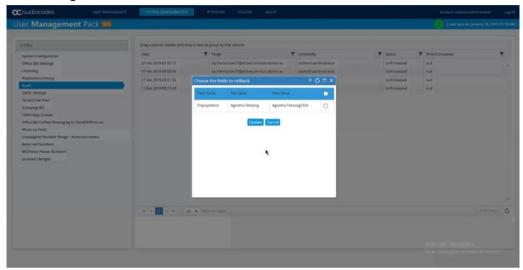

Instead of working under **System Configuration**, changes are also shown for individual users in the **Audit Tab** under **User Edit**. Reverting a change works similarly, as described under **System Configuration**.

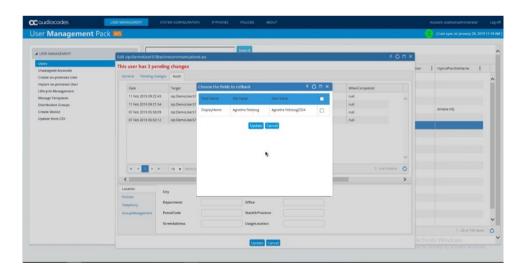

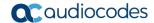

# 2.6 Admin Privilege Flexibility (Region/Usage)

Access to users can now be limited to specific administrators based on user attributes, by using the .NET SQL Authorization Manager (NetSqlAzMan), which is installed by default on the User Management Pack Server.

#### > To connect to the database:

1. Start the .NET Sql Authorization Manager Console:

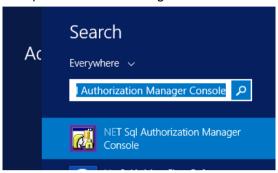

2. Connect to the Sysadmin database:

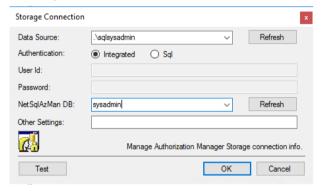

3. Navigate to Roles Authorizations under Item Authorizations as shown below and click Manage Authorizations in the Actions Window to add individual users and security groups to the particular level.

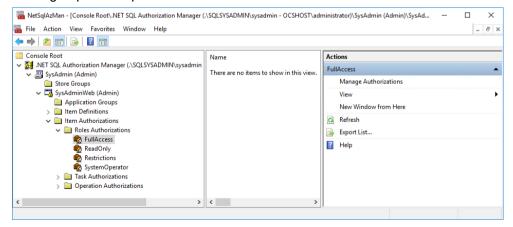

- 4. Within the Item Authorizations page, select **Add Windows Users and Groups** and add the domain local security group or user that you want to explicitly grand or deny permissions to.
- **5**. User filters can be set by clicking the **Attributes** button.

**Release Notes** 

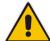

**Note:** The UserFilter will only work for individual user objects and not for security groups within the Authorizations page.

Filters are based on SQL queries and can be set by the key "UserFilter" on the following attributes:

- SipAddress
- LineUri
- HostingProvider
- HybridPstnSiteName
- UsageLocation
- RegistrarPool
- CallForward
- UserType
- Department

In the example below, the UserFilter has been set to UsageLocation='RO' for the OCSHOST\RO-Admin user.

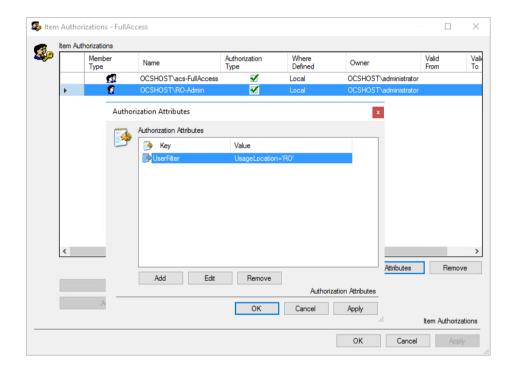

More advanced filtering can be used as well.

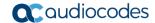

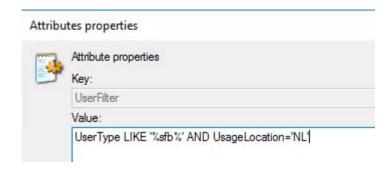

In the following example, the value UserType LIKE '%sfb%' AND UsageLocation='NL' returns all users with "sfb" in the UserType field where the UsageLocation is "NL".

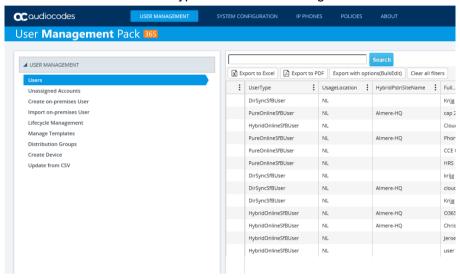

# 2.7 User Migration to Teams Wizard

On right-clicking one or multiple users with the intention to migrate them to Microsoft Teams, a wizard now allows administrators to configure voice routing and number assignment automatically. For the automatic number assignment type, a selection can be made from one of the following options:

- Home
- Mobile
- NumberRange
- IpPhone

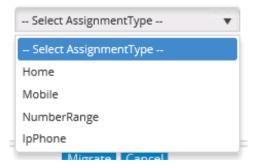

When NumberRange is chosen, a selection can be made from the number ranges available on the system.

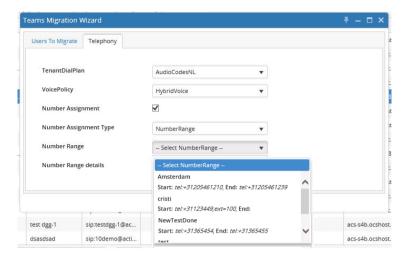

# 2.8 Enhancement Corporate DID Management

The following enhancements have been made to DID management:

- Work with extensions in unassigned number ranges
- See available numbers within a range.

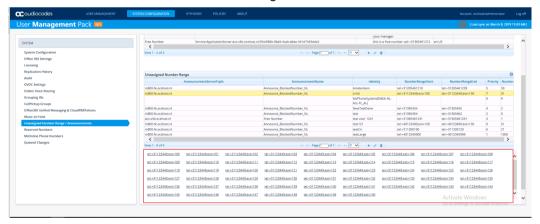

Allow assignment to a user directly by clicking the available number from a range.

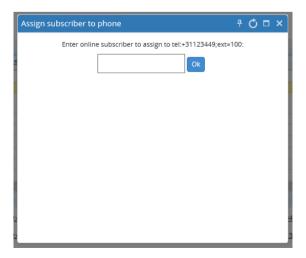

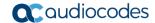

On the User Edit page, select a free number from a number range to be assigned.

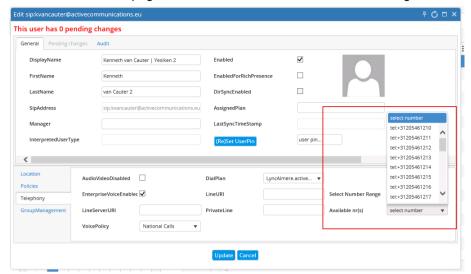

- Reserve numbers in the system, with an option of automatic expiration, so those numbers are not handed out by automatic number assignment processes.
- Assign Microsoft Online numbers easily to subscribers, by right-clicking a number.

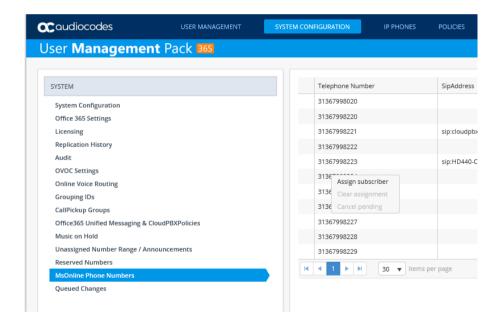

## 2.9 Enhanced Search Function in User List

A search bar has been introduced in the User List under User Management that searches for any value, in all columns that are shown. As an example, the screenshot below shows a search on sales returns on two records. One account is for Voicemail sales, and another for a call forward to Sales.

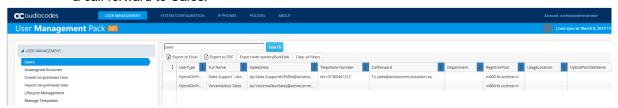

# 2.10 OVOC Support

OVOC now simplifies monitoring and management of the UMP 365 application and users with the following features:

- Pairing the OVOC with the UMP:
  - OVOC presents the following information: Name, Region, Status, Admin State, IP address, Firmware, Type (UMP) and S/N
- Alarms and Journaling:
  - User settings fail
  - User migrations
- Support UMP user licensing pool

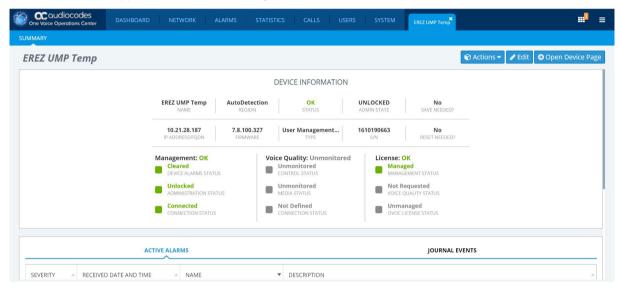

# 2.11 Device Manager Express

This feature integrates the Device Manager Express into UMP 365.

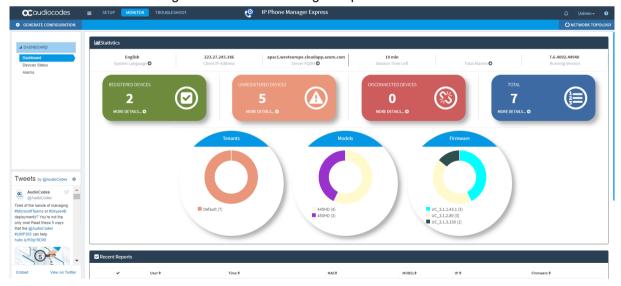

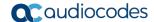

## 2.12 Revoke Client Certificates

A new action item has been introduced to be able to revoke the client certificate from users that are homed on premises. Revoking a certificate implies that a user needs to reauthenticate again.

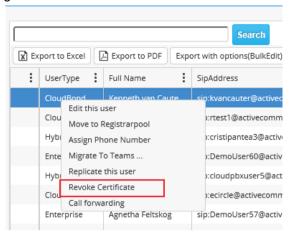

# 2.13 Add On-premises GroupingID to Useredit

A GroupingID is an address book search filter for the Skype client. Once a user has a GroupingID assigned, that person will only be presented with co-workers that have the same GroupingID assigned when searching for users in the Skype client. The GroupingID is created under **System Configuration** > **Grouping IDs** and can be assigned to a user in User Edit mode:

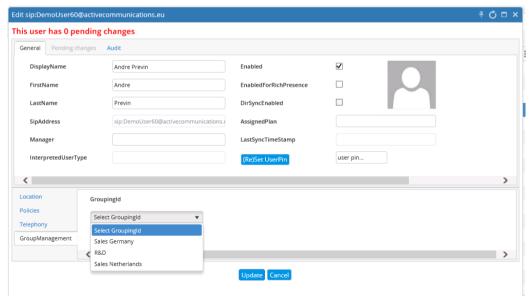

## 2.14 Reset PIN for Users and Common Area Phones

In User Edit mode, a new option has been introduced for both users and common area phones to reset the PIN that is used when signing in with devices. A new PIN can be typed in the 'user pin...' box followed by clicking the "(Re)Set UserPin" button as shown below:

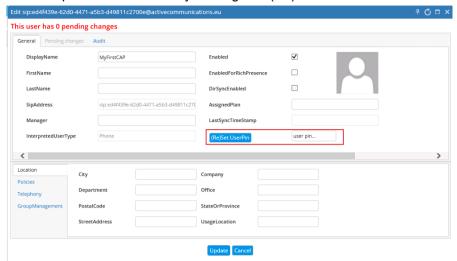

# 2.15 Manage On-Premises Call Pickup and Response Group Membership for On-Premises Deployments

Starting this build, UMP 365 supports the creation and management of Call Pickup Group ranges and allows users to be assigned to them using the user edit pages.

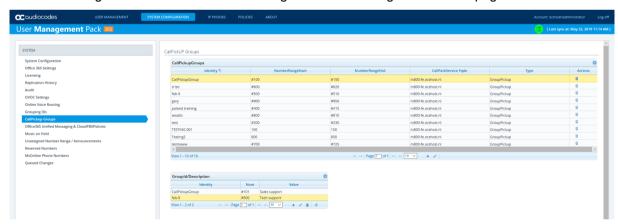

Aside from the assignment of a Call Pickup group, the user can also be assigned to an existing response group in user edit:

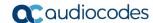

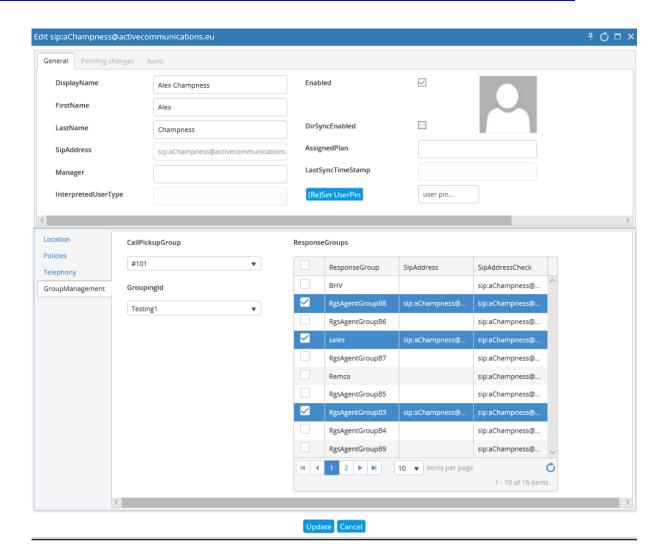

## 2.15.1 Prerequisites

To be able to use this feature, the server hosting User Management Pack must have the skype RTCLOCAL database installed and replicated. Furthermore, each server running the Skype front-end role will require an additional SysAdmin.RemotingSvr service to be installed. The following sections describe the steps to install those prerequisites.

#### 2.15.1.1 Installing the RTCLocal Database

To Install the RTCLocal database, first start the Skype for Business Topology Builder and make sure that 'Enable replication of configuration data to this pool' is enabled for the trusted server hosting the UMP 365 application as shown in the following screen:

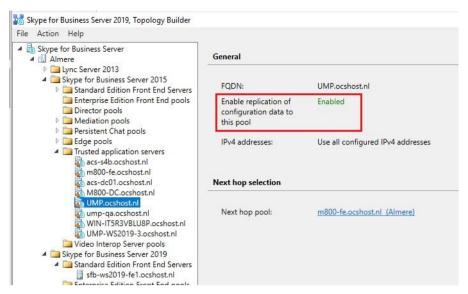

If replication is not already enabled, right-click the server name, followed by **Edit Properties...** and then select the 'Enable replication of configuration data to this pool' check box as shown below:

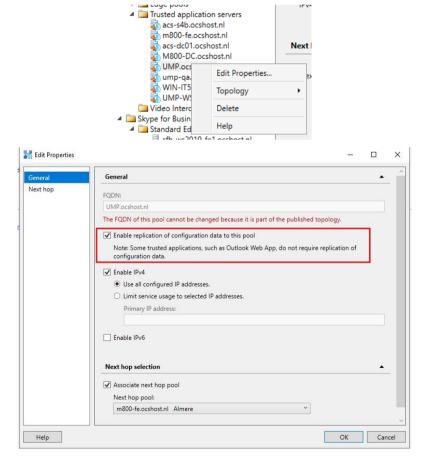

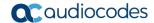

Publish the topology through the **Action > Topology > Publish...** menu

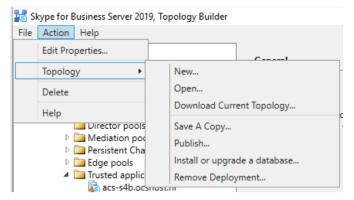

Once the topology has successfully been published, start the Skype for Business Deployment Wizard on the server hosting the UMP 365 application, and then select **Install or Update Skype for Business Server System** from the wizard.

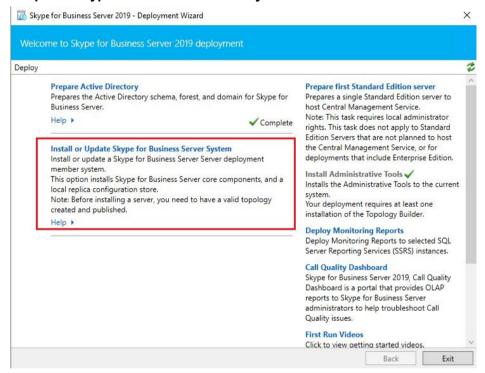

Perform steps 1 (Install Local Configuration Store) and 2 (Setup or Remove Skype for Business Server Components) from the next page in the Deployment Wizard:

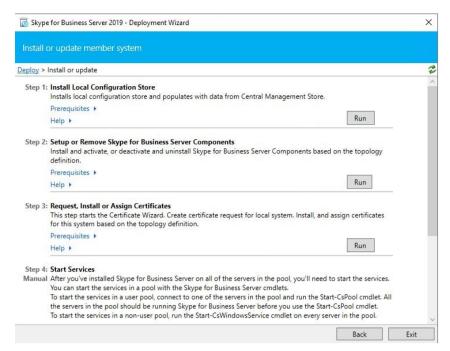

In Step 1, select the Retrieve directly from Central Management store option.

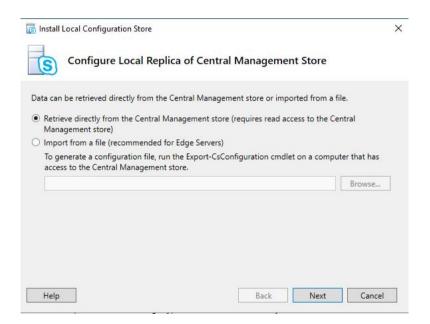

#### 2.15.1.2 Installing the SysAdmin.RemotingSvr service

On each server that has the front-end role installed, the SysAdmin.RemotingSvr service also needs to be installed. The SysAdmin.RemotingSvr service is packaged with this wyUpdate build and can be found as the RemotingSvr folder in the location where UMP 365 is installed (by default C:\ACS).

- To install the SysAdmin.RemotingSvr Service, perform the following steps:
- 1. Copy the c:\acs\remotingsvr folder to each server running the Skype frontend Role.
- Set the execution policy for PowerShell Scripts to Bypass mode, by issuing the following cmdlet in an elevated Windows PowerShell window:

Set-ExecutionPolicy Bypass

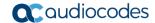

3. Import the c:\acs\RemotingSvr\SysEdge.pfx certificate in the computer\Trusted People certificate store by right-clicking the certificate, and selecting Install PFX.

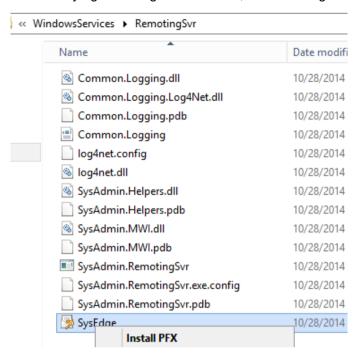

- 4. In the 'Store Location' field, select **Local Machine** as the destination.
- 5. Continue to the password page, and enter "p@ssw0rd" as the password.
- 6. Complete the Import wizard according to the following screen captures:

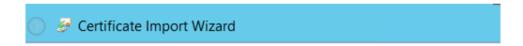

#### Welcome to the Certificate Import Wizard

This wizard helps you copy certificates, certificate trust lists, and certificate revocation lists from your disk to a certificate store.

A certificate, which is issued by a certification authority, is a confirmation of your identity and contains information used to protect data or to establish secure network connections. A certificate store is the system area where certificates are kept.

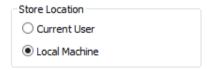

To continue, click Next.

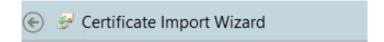

#### Certificate Store

Certificate stores are system areas where certificate

Windows can automatically select a certificate store, the certificate.

- O Automatically select the certificate store base
- Place all certificates in the following store

Certificate store:

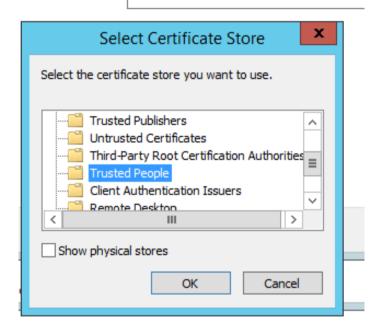

Windows can automatically select a certificate store, or you can specify a location for the certificate.

- O Automatically select the certificate store based on the type of certificate
- Place all certificates in the following store

Certificate store:

Trusted People Browse...

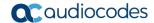

#### **Completing the Certificate Import Wizard**

The certificate will be imported after you click Finish.

You have specified the following settings:

Certificate Store Selected by User
Content
PFX
File Name
C:\ACS\_SysAdmin\_5.5.1459.542\_artifacts\Windows:

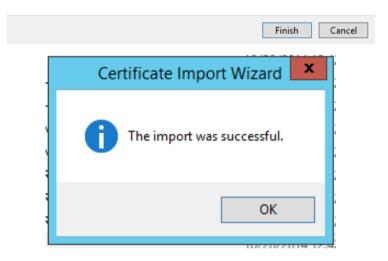

- 7. Install the SysAdmin.RemotingSvr service, using the c:\Windows\Microsoft.NET\Framework\v4.0.30319\InstallUtil.exe application by performing the following steps:
  - a. Open a Command Prompt as Administrator.
  - **b.** Run the following command to install the application as a service: c:\Windows\Microsoft.NET\Framework\v4.0.30319\InstallUtil.exe c:\acs\RemotingSvr\SysAdmin.RemotingSvr.exe

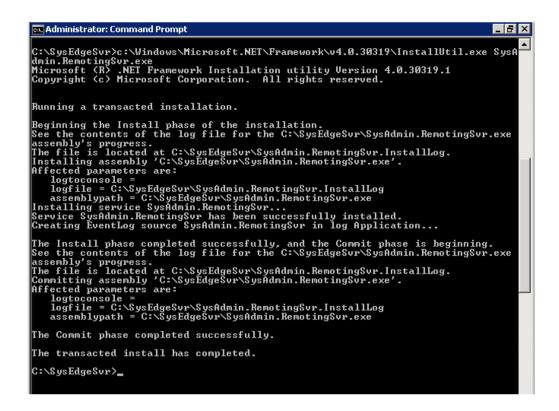

c. This command will ask for the service account to be used for starting the service. Provide the username in the format domain\serviceaccount as shown below:

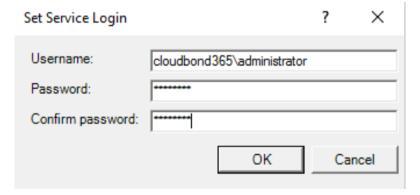

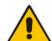

**Note:** The service account used should be a member of the following security groups:

- AccountOperators
- CSAdministrator
- RTCUniversalServerAdmins
- RTCUniversalUserAdmins
  - **d.** Even though the service startup mode is set to 'Automatic', you need to manually start the service after installation.

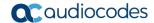

### 2.16 Delete Users

To allow user administrators to clean up the environment, a new right-click action called 'Delete User' has been added to the User List as shown below. When selected, a PowerShell command is added to the queue, to remove the object from the Skype for Business and / or Active Directory environment.

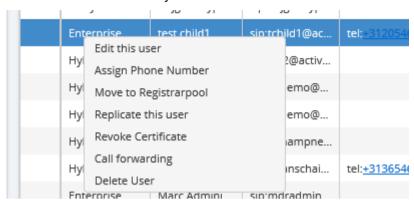

# 3 Downloading the New Version

User Management Pack 365 Version 7.8.100.352 can be downloaded as an individual installer iso from:

https://downloads-audiocodes.s3.amazonaws.com/Download/UMP365 IW.html

User Management Pack 365 Version 7.8.100.382 can be installed using wyUpdate as described in the next chapter. You can also upgrade the original Version 7.8.000.297 or later, to this release.

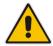

**Note:** User Management Pack 365 Version 7.8 cannot be used to upgrade earlier releases of User Management Pack, due to significant changes in the backend design. If older versions of the User Management Pack 365 need to be upgraded to Version 7.8, consult with your sales or professional services representative.

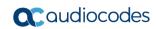

This page is intentionally left blank.

# 4 Upgrading User Management Pack 365

When starting User Management Pack 365 release 7.8.000.297 onwards, an embedded update utility named *wyUpdate.exe* is introduced. This chapter will describe the steps required to use this utility to update your User Management Pack 365 application to the latest available version.

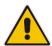

**Note:** User Management Pack 365 Version 7.8.000.297 cannot be used to upgrade earlier releases of User Management Pack, due to significant changes in the backend design. If older versions of the User Management Pack 365 need to be upgraded to Version 7.8, consult with your sales or professional services representative.

Once an update is available for your system, it will be visible in the ABOUT section of the User Management Application as shown below:

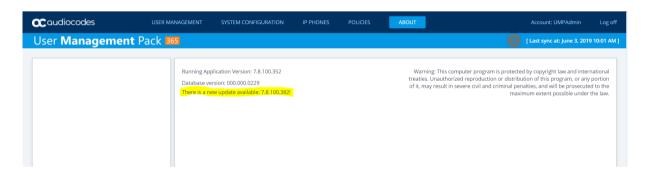

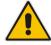

**Note:** The update process itself cannot be completed from the Web application. Physical access to the server is required to perform the update by completing the steps as outlined below:

#### > To complete the upgrade:

- 1. Connect to the server running User Management Pack 365 with an account that has administrative permissions on that local server.
- 2. To prevent data loss, it is always a good idea to have a recent backup from the environment before upgrading. This can be done by performing the following two minimal steps:
  - a. Make a file level copy of the contents in the c:\acs\ folder. To save time and storage resources, it is safe to clean the contents from the c:\acs\logs folder first.
  - b. Perform a backup of the SQLSYSADMIN\sysadmin database by using SQL Management Studio:
    - Connect to the database engine named SQLSYSADMIN:

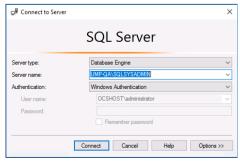

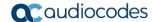

 Right-click the sysadmin database, and then select Tasks followed by Back Up...:

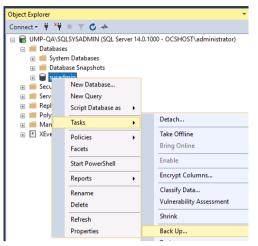

 Choose a destination and set custom options or keep the default settings and click **OK** to perform the backup:

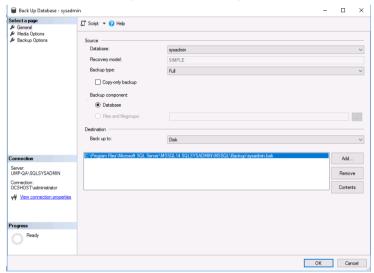

3. Run the c:\acs\wyupdate.exe file, and then click **Update** to update UMP to the latest available version.

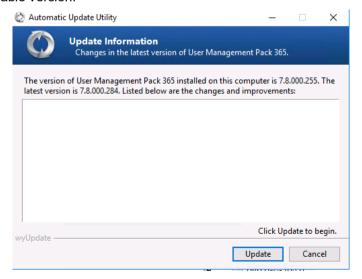

# 5 Resolved Constraints

The following constraints have now been resolved:

## **5.1** Resolved in Version 7.8.100.382

The following constraints from previous versions have been resolved in this version:

| Issue ID | Description                                                                                                    |  |
|----------|----------------------------------------------------------------------------------------------------|--|
| UMP-678  | Wrong policies for local, analog device, CommonAreaPhone, CloudBond, enterprise and hybrid on-premises users.           |  |
| UMP-681  | Response group membership and Call Pickup group membership cannot be assigned user edit as was possible in Version 7.6. |  |
| UMP-990  | Timeouts occurred when huge unassigned number ranges where present in the system.                                       |  |
| UMP-1005 | 'Phone' as an option for telephone number assignment is missing in lifecycle management templates.                      |  |
| UMP-1035 | Editing a PSTN Gateway fails.                                                                                           |  |
| UMP-1115 | Cannot use special characters like "[" etc. in Normalization Rules.                                                     |  |

## 5.2 Resolved in Previous 7.8.100.xxx Versions

The following constraints from previous versions have been resolved in this version:

| Issue ID | Description                                                                                                    |
|----------|----------------------------------------------------------------------------------------------------|
| UMP-795  | Call Forwarding information is not always up to date for Enterprise pool deployments running more than a single frontend server. |
| UMP-772  | SysAdmin.CacheSync.exe crashes when there are no O365 credentials.                                                               |
| UMP-748  | Filter option disappears.                                                                                                    |
| UMP-681  | GroupingID cannot be assigned user edit as was possible in Version 7.6.                                                          |
| UMP-827  | The Administrator is missing a user principal name and therefore fails to authenticate upon login.                               |

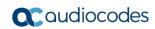

This page is intentionally left blank.

Release Notes 6. Known Constraints

# **6** Known Constraints

This version includes the following known constraints:

| Issue ID | Description                                                                                                    | Workaround                                                                                                    |
|----------|----------------------------------------------------------------------------------------------------|----------------------------------------------------------------------------------------------------|
| UMP-671  | Members from nested (Security) groups are not replicated.                                                                    | Create dedicated groups for lifecycle management.                                                                |
| UMP-715  | If the consul service is not running, sysadmin throws a stack trace error immediately after the authentication (login) page. | Start the sysadmin services.                                                                                     |
| UMP-774  | An incorrect popup arose when deleting a bulk edit job.                                                                      | Confirmation message is missing; only <b>Yes</b> and <b>Cancel</b> are displayed. Select the appropriate action. |
| UMP-950  | LineUri filed has no validation                                                                                              | Make sure the proper telephone number and format (E.164) are entered.                                            |

#### **International Headquarters**

1 Hayarden Street, Airport City Lod 7019900, Israel

Tel: +972-3-976-4000 Fax: +972-3-976-4040

#### AudioCodes Inc.

200 Cottontail Lane Suite A101E Somerset NJ 08873 Tel: +1-732-469-0880

Fax: +1-732-469-2298

Contact us: https://www.audiocodes.com/corporate/offices-worldwide

Website: www.audiocodes.com

©2019 AudioCodes Ltd. All rights reserved. AudioCodes, AC, HD VoIP, HD VoIP Sounds Better, IPmedia, Mediant, MediaPack, What's Inside Matters, OSN, SmartTAP, User Management Pack, VMAS, VoIPerfect, VoIPerfectHD, Your Gateway To VoIP, 3GX, VocaNom, AudioCodes One Voice and CloudBond are trademarks or registered trademarks of AudioCodes Limited. All other products or trademarks are property of their respective owners. Product specifications are subject to change without notice.

Document #: LTRT-26685

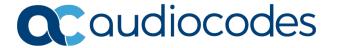